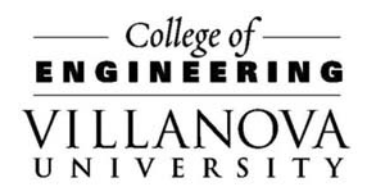

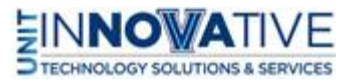

Podium iPad and iPhones

Use Crestron Control Panel

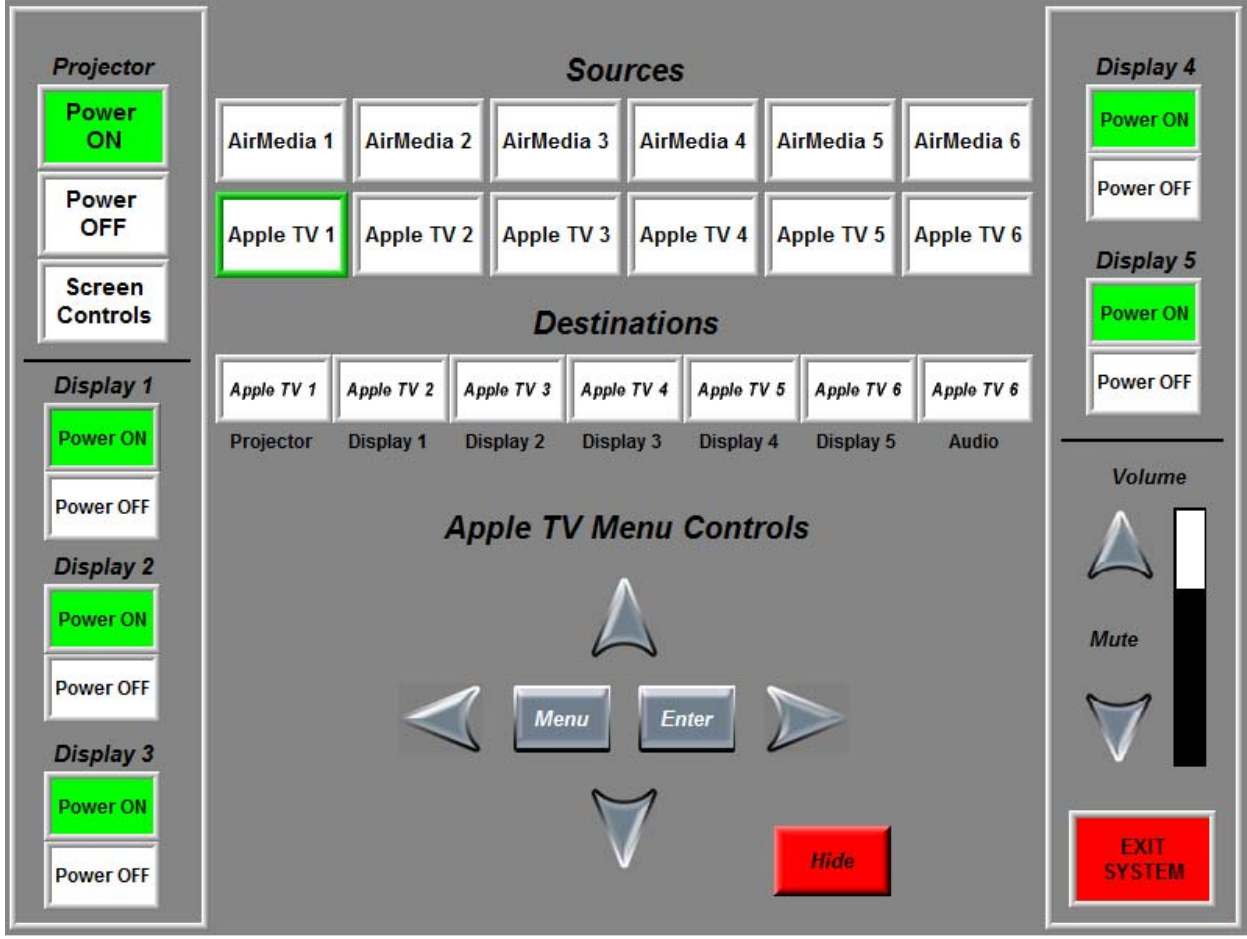

- Power ON System
- Select source Apple TV
- Click Apple TV source and click the Destination Projector
- Make sure Apple TV source is also displayed under Audio in Destinations
- Connect iPad/iPhone Wireless connection to the Airplay network. Password is on the screen L3tm31n!

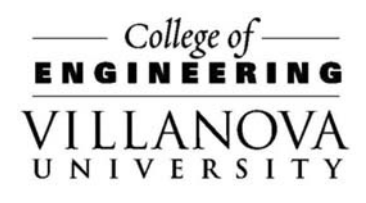

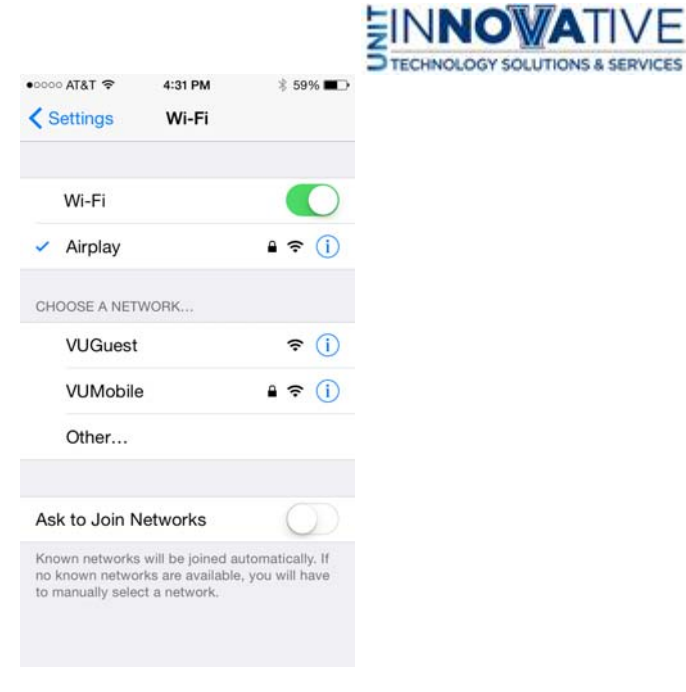

On the iPad/iPhone device choose the Airplay device for the room

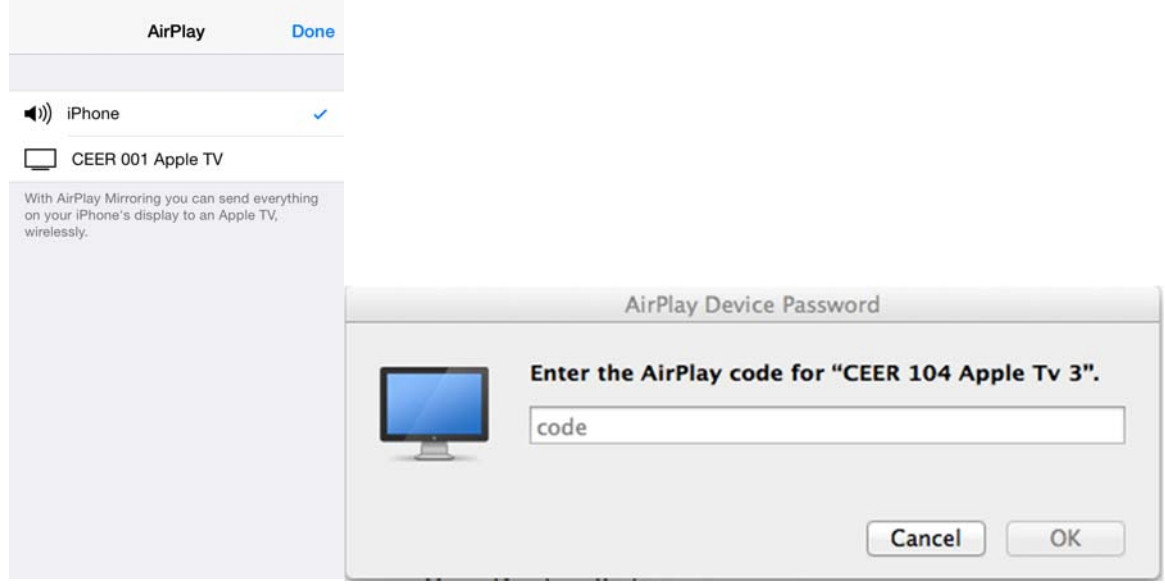

Enter Code that is on the Projector Screen